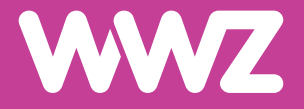

# **FTTH-Modem GP1101X**

Kurzanleitung

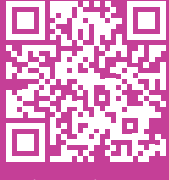

 $((\mathfrak{c}\,|\,)\,)$ 

Videoanleitung

## **Wichtige Hinweise**

- **−** Zu Ihrer Sicherheit: Das Glasfasermodem darf nur an der vereinbarten Installationsadresse genutzt werden, da andernfalls die Lokalisierung eines Notrufs mittels WWZ Telefonie nicht mehr gewährleistet werden kann.
- **−** Das Modem inklusive Kabel bleibt Eigentum der WWZ Telekom AG. Bitte bewahren Sie diese sorgfältig auf oder retournieren Sie unbenutzte Komponenten (inkl. Verpackung).
- **−** Bitte nehmen Sie die Kappe vom Glasfaserkabel von der OTO-Dose an das Modem erst unmittelbar vor dem Anschliessen ab. Es darf kein Staub, Schmutz oder Fingerabdruck an die Glasfaserkabel-Verbindung kommen.
- **−** Nur Internet- oder Festnetztelefonie-Dienste von WWZ über einen Glasfaseranschluss von WWZ- oder einem ihrer Partnernetze funktionieren über dieses Modem.
- **−** Bitte installieren Sie das Modem an einem trockenen Ort, auf den Boden gelegt oder an der Wand montiert. Achten Sie darauf, dass genügend Luftzirkulation um die Lüftungsschlitze besteht. Ansonsten kommt es zu einem Hitzestau, was zu einem Ausfall führen kann.
- **−** Falls Sie die Installation des Modems nicht selbst vornehmen wollen, kontaktieren Sie uns (oder einen Installationspartner) bitte für einen Installationstermin. Gerne unterstützen wir Sie bei der Installation und Inbetriebnahme des Modems und eines zusätzlichen WiFi-Routers.

### **Geräteabbildung und Anschlüsse**

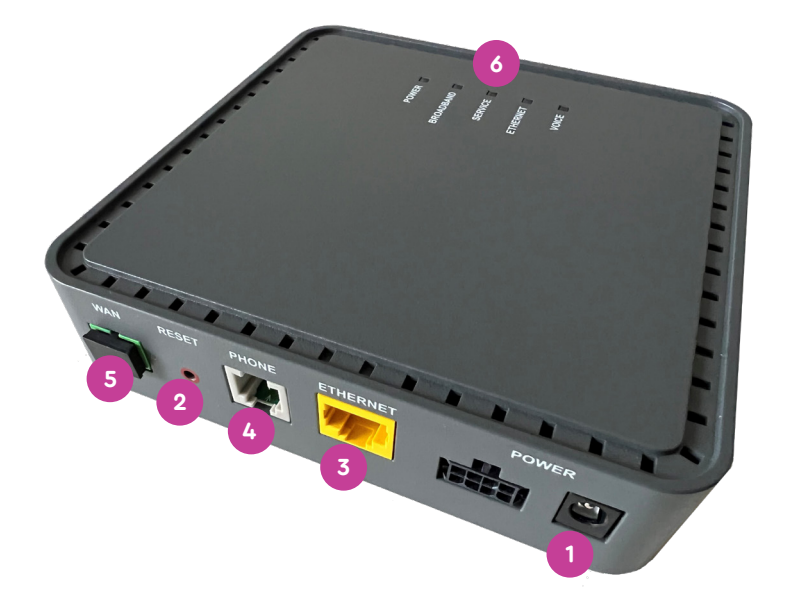

- **1.** Stromnetzteil
- **2.** Reset
- **3.** Ethernet-Anschluss
- **4.** Telefonieanschluss
- **5.** Glasfaseranschluss (Schutzkappe erst unmittelbar vor Anschluss abnehmen)
- **6.** LED-Statusanzeige

#### **LED-Statusanzeige**

#### **POWER**

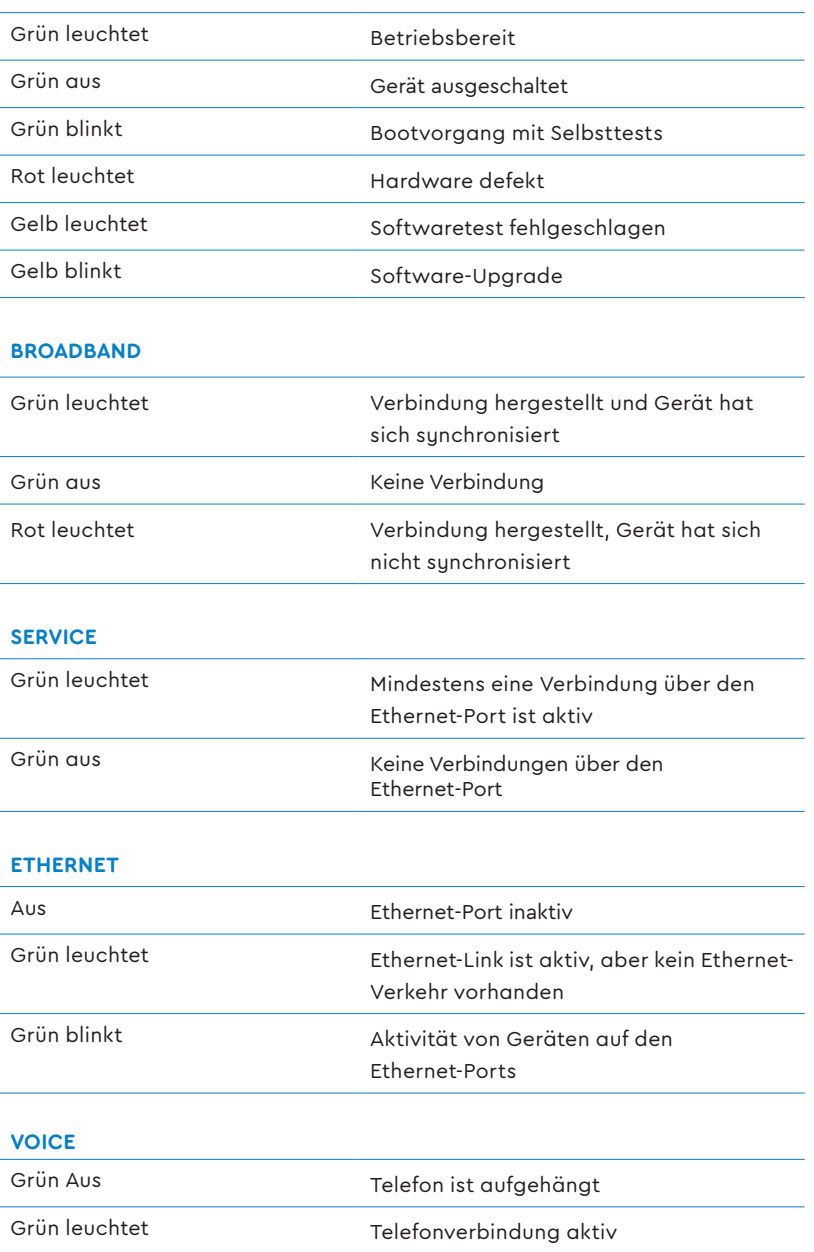

#### **Inbetriebnahme**

- **1.** Haben Sie einen Telefonfestnetzanschluss abonniert, dann stecken Sie das Telefonkabel (RJ-11) direkt an der «PHONE»-Buchse ein. Benötigen Sie einen Adapterstecker für Ihren Telefonapparat? Zögern Sie nicht unseren Support zu kontaktieren. Gerne liefern wir Ihnen einen solchen nach.
- **2.** Haben Sie einen Internetfestnetzanschluss abonniert, dann stecken Sie diesen über den «ETHERNET»-Anschluss (RJ-45) an. Verfügen Sie über einen WWZ WLAN-Router oder Ihren eigenen Router, dann schliessen Sie das Gerät über diesen Anschluss an.

**Es ist zwingend erforderlich, einen Router hinter dem Modem einzusetzen, ansonsten bekommt das Endgerät eine öffentliche IP und ist schutzlos im Internet.** 

- **3.** Verbinden Sie den Stromanschluss mit dem mitgelieferten Netzteil. Bitte verwenden Sie nur das mitgelieferte Netzteil und **nicht das Netzteil vom bisherigen Modem.**
- **4.** Glasfaseranschluss: Stecken Sie das zugehörige Fiberkabel von der OTO-Dose «Steckplatz 1» oder dem vorgegebenen Anschluss ein. Nehmen Sie zuvor die Schutzkappe ab und schliessen Sie das Fiberkabel vorsichtig am «WAN»-Anschluss des Modems an. Berühren Sie es nicht an den Enden. **Knicken Sie das Kabel nicht.**
- **5.** Die erstmalige Inbetriebnahme kann bis zu 20 Minuten dauern (LED blinkt). Das Modem ist betriebsbereit, sobald die «LED-Statusanzeige» konstant «grün» leuchtet.

#### **OTO-Dose**

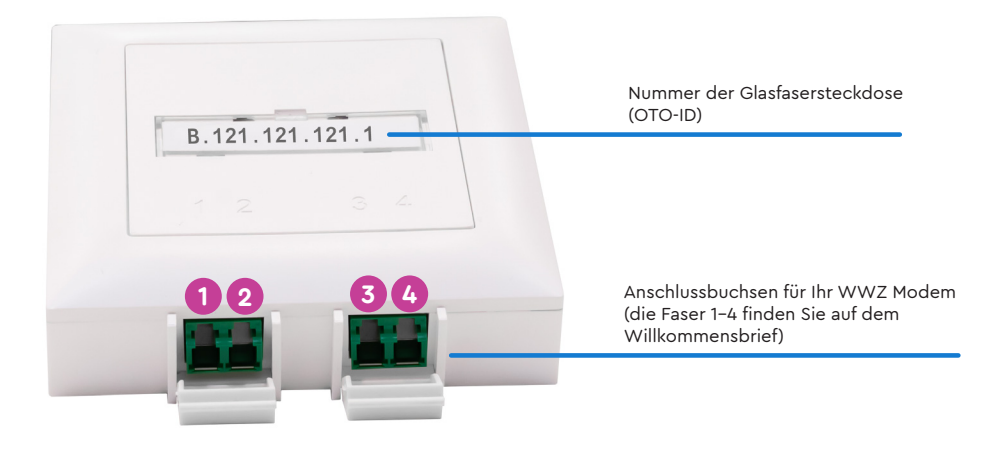

WWZ Telekom AG Chollerstrasse 24, Postfach, 6301 Zug Telefon 041 748 46 46 info@wwz.ch, wwz.ch